Veeco FPP 5000 Four Point Probe General Process and Operation Specification

# GENERAL PROCESS AND OPERATION SPECIFICATION Veeco FPP 5000 Four Point Probe

I. SCOPE

These procedures apply to the VEECO FPP-5000 4-Point Probe test unit. All maintenance should **follow the procedures set forth in the manufacturer's maintenance and operations manuals. This** document is for reference only. Users must be trained by AggieFab staff before operating this equipment.

- II. SAFETY
	- a. This machine is connected to **HIGH VOLTAGE.** Be very careful and remain aware of electrical hazards. If you encounter any electrical malfunctions, contact AggieFab staff immediately.
	- b. The probe head can easily be damaged. Do not bump anything into the probes.
	- c. Users are not allowed to adjust the platen height or clean the probe-head. For any platen or probe-head issues call staff.
- III. OPERATION
	- a. Enable tool through iLab login. Power switch near back of tool should be in the "ON" position.
		- i. All display lights should be on.
	- b. Press "CLEAR" and open lid.
	- c. Place the wafer (shiny side down) or samples you wish to probe in the appropriate position on the probes.
	- d. Select desired measurement mode.
		- i. Select "V/I", "SHEET", "SLICE", or "THICK" for desired mode. See appendices for specifics on each mode.
		- ii. You can also enable "TYPE" and/or "PEN".

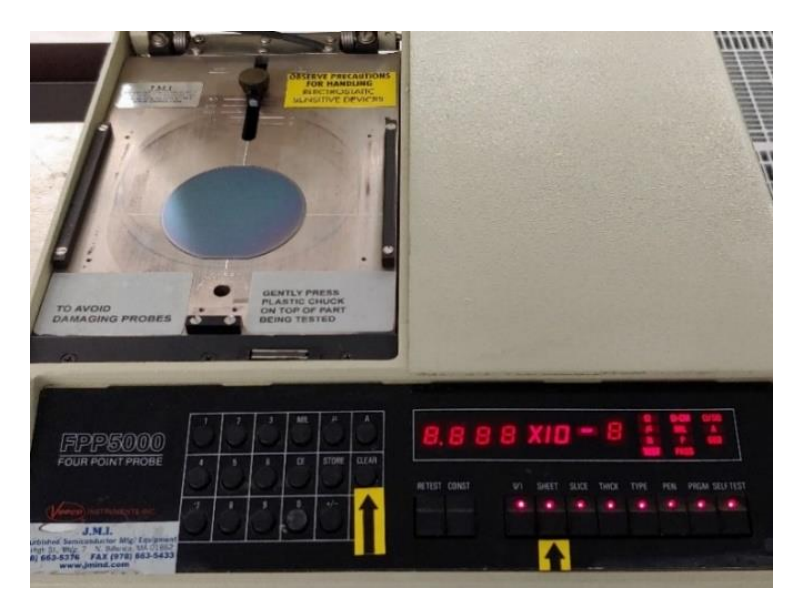

Figure 1: Display with all lights on and wafer position.

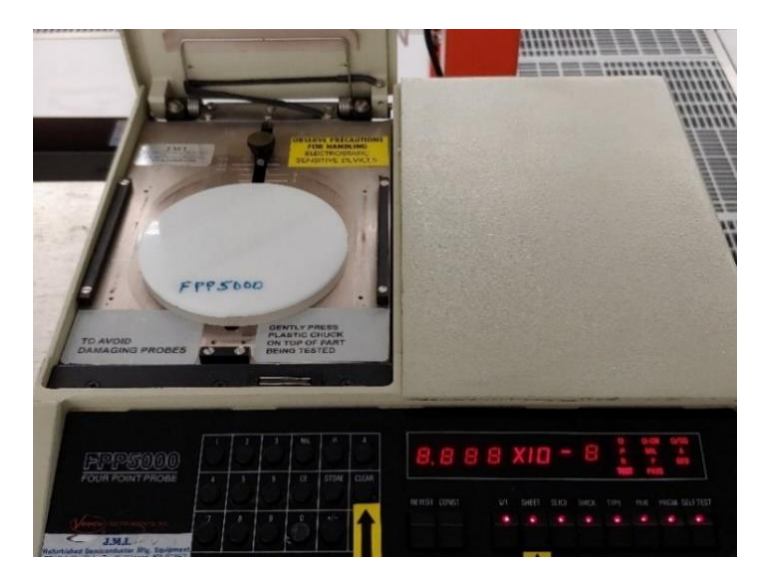

Figure 2: Plastic platen on top of sample

- e. Press PRGM and enter a constant based on measurement mode.
	- i. V/I: constant is "GEOM" for geometry correction factor.
	- ii. SHEET: constant is "GEOM" for geometry correction factor.
	- iii. SLICE: constant is thickness in mil, µ, or A. Programming is NECESSARY.
	- iv. THICK: constant is slice resistivity in  $\Omega$ -cm. Programming is NECESSARY.
	- v. Note: The unit for the constant you need to input will be lit up in the upper right.
- f. Type in 4-5 numbers, the last one being the x10 exponent number.
	- i. The " $+/-$ " changes the x10 exponent number sign.
	- ii. "CE" will clear the last number and "CLEAR" will clear all numbers.
	- iii. For "SLICE", you can press "MIL", "µ", or "A" after entering all numbers to change the unit.
- g. Press "STORE" and turn "PRGM" off.
- h. Close the lid and gently press down until the measurement is complete. Results will be shown on the display.
	- i. If any 'E' appears on the display, it means there was an Error. Retry measurement or press "CLEAR": see more about Errors in appendices.
	- ii. You can press "RETEST" to take another test with the lid still down.
	- iii. For "THICK", after testing you can change the unit displayed by pressing "MIL", "µ", or "A".
- i. When finished, open the lid. Remove your samples and close the lid.
- j. Log out of iLab and record any malfunctions or comments in the log sheet.

### IV. SIGNATURES AND REVISION HISTORY

- a. Author of this document: Larry Rehn and Cheng-Chung Chang
- b. Author Title or Role: Technical Manager/Student Lab User
- c. Date: 2/5/21
- d. Original Issue

### Approvals:

Technical Manager Signature: Sandra G. Malhotra

Date: \_\_\_\_\_\_\_\_\_January 13, 2022\_\_\_\_\_\_\_\_\_\_\_\_\_\_\_\_\_\_\_\_\_\_\_\_\_\_\_\_\_\_\_\_\_\_

Revision History:

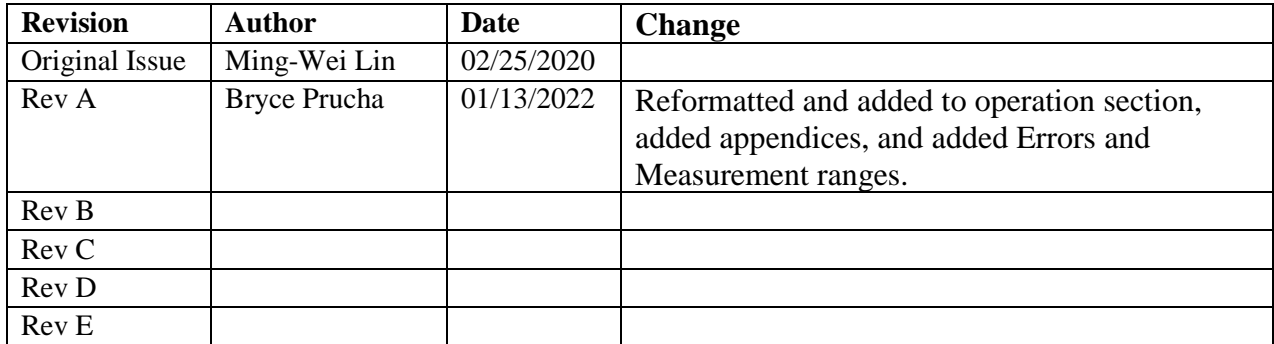

## **Appendix A: Keyboard Description**

- a. V/I Displays measured V/I resistance multiplied by programmed GEOM constant
	- a. Outputs resistance in Ω.
	- b. PRGM constant is geometry correction factor.
	- c. For samples with a diameter greater than 2.5 inches, GEOM is 1.
- b. SHEET Displays sheet resistance based on measured V/I.
	- a. Outputs sheet resistivity in  $\Omega$ /sq.
	- b. PRGM constant is geometry correction factor.
	- c. For samples with a diameter greater than 2.5 inches, GEOM is 1.
- c. SLICE Calculates the bulk resistivity of a slice of layer whose thickness is entered in the PRGM mode.
	- a. Outputs slice resistivity in  $\Omega$ -cm.
	- b. PRGM constant is thickness in mil,  $\mu$ , or A.
- d. THICK Calculates the thickness of a layer of slices whose bulk resistivity is entered in the PRGM mode.
	- a. Outputs measured thickness in mil, µ, or A.
	- b. PRGM constant is slice resistivity in  $\Omega$ -cm.
- e. TYPE When selected, a type test is performed.
	- a. This will return P or N for P-type and N-type respectively.
	- b. Invalid or questionable tests are indicated by both P and N being lit.
- f. PEN When selected, a penetrate voltage is applied to the sample.
	- a. Applies a penetrate voltage of 170V, 4 msec pulse to probes through a 10M resistance before test for low contact resistance.
- g. PRGM Put the keyboard into the PRGM mode for entering bulk resistivity or film thickness. Press STORE afterwards to store the input into system memory.
- h. SELF-TEST Performs a system self-test. All lights except FAIL should be on.
- i. RETEST Performs a retest when the previous test failed.
- j. CONST Displays the selected input stored in the memory.
- k. NUMERICAL KEYS To enter the input required for calculation.

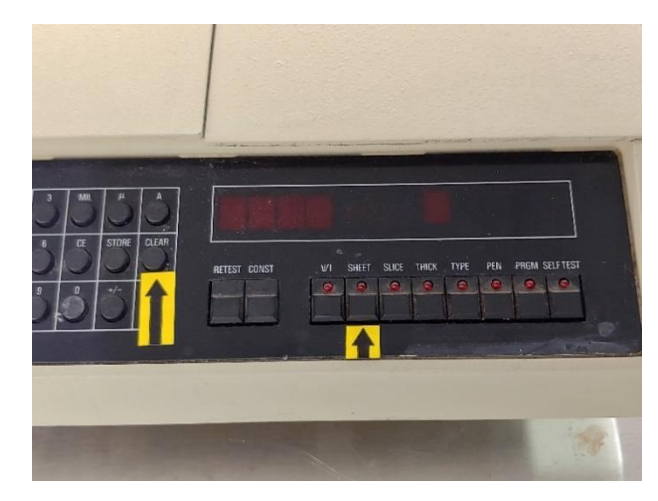

Figure 3. Keyboard while turned off

# **Appendix B: Errors and Measurement Range**

### Measurement Range (AP-150 and FPP-5000)

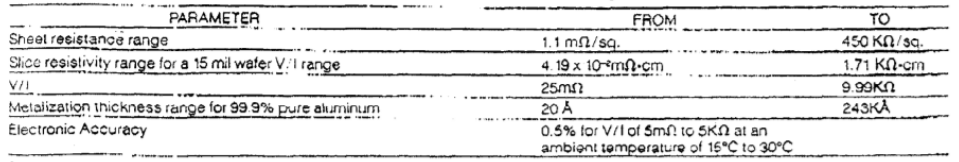

 $\overline{a}$ 

Specifications are subject to change without notice.

 $\sim$   $\sim$ 

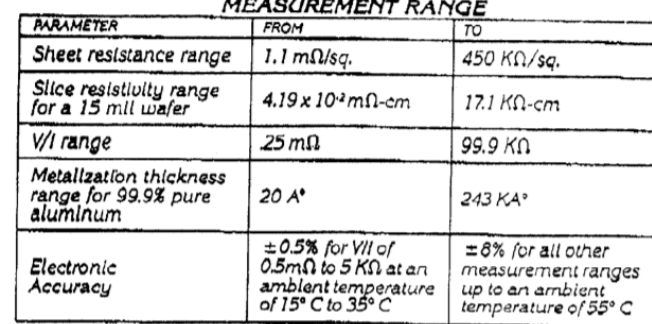

### $\overline{AB}$

<u> 1989 - Jan Samuel Barbara, marka a shekara ta 1989 - An tsara tsara tsara tsara tsara tsara tsara tsara tsar</u>

Power: 115/230 volts 10%: 50/60 HZ Less than 30 waits.

#### Figure 4. Measurement Range for various modes

#### Error Messages

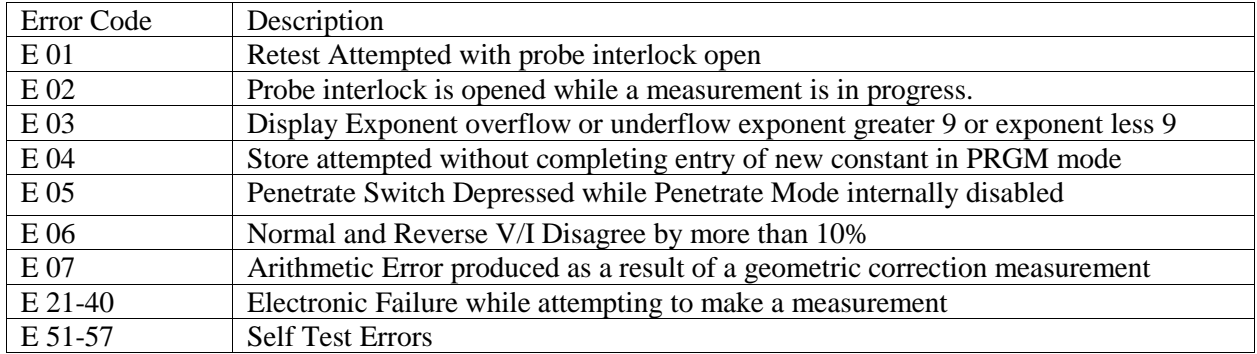